# **SOFTWARE LIVRE SCRATCH: RELATOS DE EXPERIÊNCIAS DO PROJETO DE EXTENSÃO COMPUTAÇÃO NA ESCOLA PARA MULHERES**

**Flaviana Lopes Cruz-** Acadêmica de Licenciatura em Computação pelo Centro de Estudos Superiores de Itacoatiara (CESIT) da Universidade do Estado do Amazonas (UEA). E-mail: flc.lic16@uea.edu.br

**Luiz Sergio de Oliveira Barbosa-** Professor do Curso de Licenciatura em Computação no Centro de Estudos Superiores de Itacoatiara (CESIT) da Universidade do Estado do Amazonas (UEA). E-mail: Isergio@uea.edu.br

### **RESUMO**

 Este artigo relata as experiências vivenciadas durante a implementação do projeto de extensão Computação na Escola para Mulheres promovido pelo Centro de Estudo Superiores de Itacoatiara - CESIT da Universidade do Estado do Amazonas - UEA, com o apoio da Pró-Reitoria de Extensão e Assuntos Comunitários (PROEX). O projeto contou com a participação de 22 alunas do ensino médio de 5 escolas públicas do município de Itacoatiara no ano de 2019. Com a pesquisa tornou-se possível verificar a eficiência da utilização do Software educacional Scratch como ferramenta para introduzir o pensamento computacional e os conceitos básicos de programação, alinhados com uma metodologia ativa e lúdica que se mostrou eficiente.

**Palavras-chave**: Programação em Blocos. Scratch. Projetos. Mulheres na computação.

# **ABSTRACT**

 This article reports the experiences lived during the implementation of the Computing at School for Women extension project promoted by the Center for Higher Studies of Itacoatiara-CESIT of the State University of Amazonas-UEA, with the support of the Pró-Reitoria of Extension and Community Affairs (PROEX) the project had the participation of 22 high school students from 5 public schools in the municipality of Itacoatiara in 2019. With the research, it became possible to verify the efficiency of the use of the educational software Scratch, as a tool to introduce thought computational and basic programming concepts, aligned with an active and playful methodology that proved to be efficient.

**Keywords:** Block Programming. Scratch. Projects. Women in computing.

### **INTRODUÇÃO**

Com a evolução das Tecnologias Digitais de Informação e Comunicação (TDICs) tem-se notado mudanças e progressos nos métodos tradicionais de ensino, fazendo-se necessário à utilização de novas tecnologias que possam facilitar o processo de

instrução dos conteúdos (Trindade, 2018). A demanda de profissionais na área da tecnologia vem crescendo gradativamente a cada dia e o número de mulheres que ingressam nos cursos de computação ainda é consideravelmente baixo (Cruz e Barbosa, 2020).

As inovações tecnológicas provocam mudanças rápidas e significativas que requerem profissionais capazes de identificar e desenvolver habilidades sociais, emocionais, cognitivas e tecnológicas cada vez mais valorizadas no mundo do trabalho.

Diversas inovações tecnológicas melhoram a produtividade e a dinamicidade dos processos que já estão intrínsecas em nossas vidas. Porém, para resolver os desafios atuais, além de compreendê-los em sua totalidade e o relacionamento entre suas partes, precisa-se de mecanismos para interagir com os dispositivos tecnológicos.

O ensino da programação perpassa o desenvolvimento do pensamento (raciocínio) computacional, de modo que os estudantes que decidem aprender a programar começam a "enxergar o mundo" por um viés mais ativo. Como afirma Santos et al*.* (2018, p. 1),: "A Computação é uma área do conhecimento presente em praticamente todas as atividades humanas e a compreensão dos seus princípios e práticas contribui para formação de cidadãos mais críticos, autônomos, colaborativos. Os pesquisadores Cruz e Barbosa (2020) afirmam que estas iniciativas são de grande importância para o incentivo a tecnologia, ao dar oportunidade as alunas a desenvolverem programas e buscarem conhecimentos através de computadores.

Neste contexto, o artigo apresenta experiências vivenciadas na implementação de um projeto de extensão: Computação na escola para mulheres usando o software livre Scratch aplicado no Centro de Estudos Superiores de Itacoatiara - CESIT da Universidade do Estado do Amazonas - UEA para alunas de 5 escolas públicas do ensino médio da cidade de Itacoatiara.

### **DESENVOLVIMENTO DO PROJETO**

O software Scratc*h* foi idealizado por Michel Resnick, projetado especialmente para idades entre 8 e 16 anos porém é usado por pessoas de diversas idades. Desenvolvido pelo *Lifelong Kindergarten Group* (LLK), grupo de pesquisa do MIT *Media* LAB. O Scratch como ferramenta de ensino foi criado com a finalidade de inserir a programação de forma mais facilitada e acessível para aqueles que não possuem

experiências no assunto. O Scratch é um software que se utiliza de blocos lógicos e itens de som e imagem, onde o aluno pode desenvolver suas próprias histórias interativas, jogos e animações, além de compartilhar de maneira online suas criações (Cruz e Barbosa, 2020).

O software Scratch é usado em mais de 150 países, está disponível em mais de 40 idiomas, sua utilização é gratuita e funciona para os principais sistemas operacionais (Windows, Linux e Mac), disponível também de forma off-line com as versões Scratch 2.0 e Scratch *3.0 e* on-line pelo site: www.https://scratch.mit.edu.br.

mine ise Ï **City**  $\circledcirc$  $\circledcirc$ Œ

Figura 1 - Tela inicial do Software Scratch 3.0 online

Fonte - www.scratch.mit.edu

O ambiente de programação do software Scratch 3.0 online (Figura 1) possui 4 ambientes onde o usuário escolhe as ferramentas que vai utilizar para desenvolver o seu projeto (Figura 2) A) dividida em três partes: Código, onde ficam os blocos de instruções disponíveis; Fantasias, onde o aluno pode editar e inserir novos personagens ou até mesmo criar uma nova fantasia; Sons, onde pode-se editar ou criar um novo som para o seu projeto, B) Palco, é a área onde é arrastado os blocos, C) Área de visualização e D) Área de configuração e inserção de novos de atores e palco.

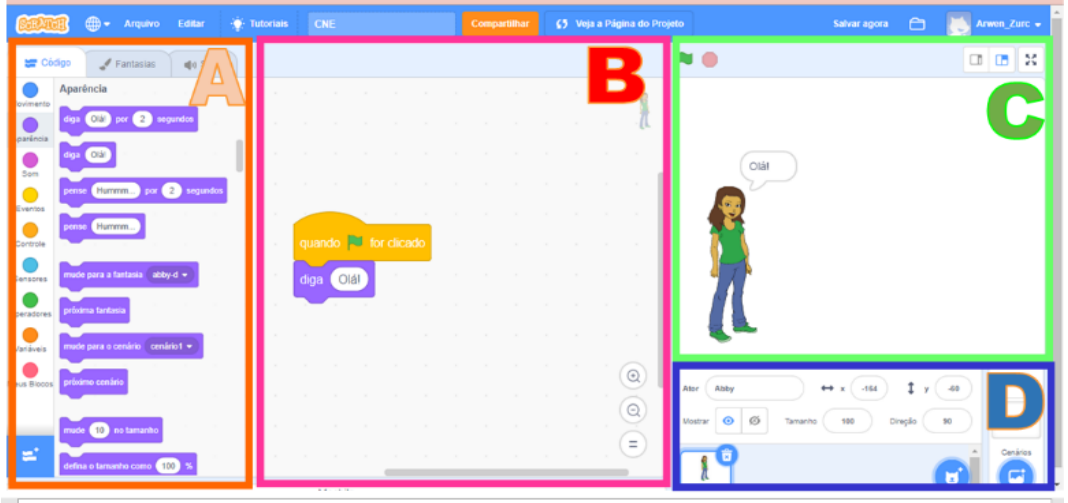

Figura 2 - Representação das partes do Scratch 3.0

Fonte - Os autores.

Os Blocos do Scratch assemelham-se a peças de Lego ou quebra cabeça, os comandos precisam somente ser arrastados e soltados no palco (Figura 3). Desta maneira, os blocos quando combinados de forma compatível formam os comandos sinteticamente corretos. Sem a preocupação com erros sintáticos, os usuários ficam apenas na criação da lógica de funcionamento de seus projetos.

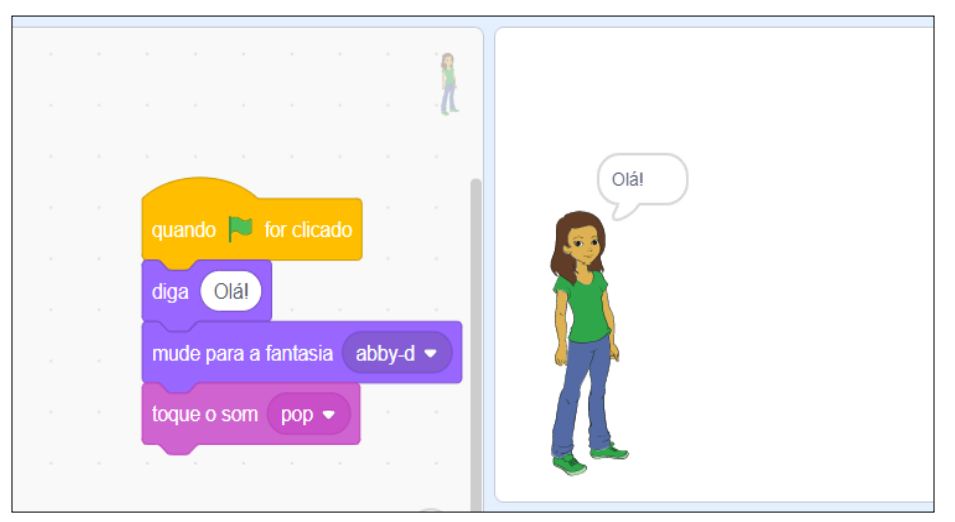

Figura 3 - Representação dos Blocos no Scratch 3.0.

Fonte - Os autores.

#### **TRABALHOS RELACIONADOS**

Nesta seção será apresentado trabalhos que obtiveram bons resultados com a implementação de projetos e com uso do Software Scratch com alunos e alunas do ensino médio de escolas públicas de maneira lúdica e dinâmica.

França et al. (2017) realizaram um projeto com alunos do ensino médio para introduzir o pensamento computacional e algorítmico. Estas experiências foram vivenciadas por alunos do Curso de Licenciatura em Computação que implementaram um projeto visando o ensino dos fundamentos da programação por meio da ferramenta Scratch. O projeto foi realizado no ano de 2016 com duas turmas de 30 alunos do ensino médio e uma turma no ano de 2017. As atividades desenvolvidas no projeto vão desde o ensino da lógica de matemática, ensinando conceitos computacionais, raciocínio lógico chegando à programação. Os alunos chegaram a desenvolver jogos educacionais fazendo apresentações na semana de informática da instituição, assistida por diversas outras instituições no município de Itacoatiara no Amazonas.

Cruz e Barbosa (2020) realizaram um projeto visando o ensino da programação por meio de Software Scratch para alunas do ensino médio com foco no incentivo para mulheres nas áreas de computação. O projeto foi realizado nos anos de 2018 e 2019 onde as discentes de escolas públicas desenvolveram jogos educacionais com a temática de biodiversidade e sustentabilidade no software Scratch, no qual apresentaram seus jogos na semana de informática da instituição, e, como resultado satisfatório, observouse no final do curso o interesse das alunas em ingressar em algum curso superior na área de computação. O objetivo do projeto foi alcançar e continuar a incentivar mais alunas a não se intimidarem e nem se sentirem incapaz frente a programação, mas potencializar o interesse das mesmas alunas pela área de computação.

Marques et al. (2018) apresentam uma pesquisa de relato de experiência do projeto Meninas Digitais do Vale que uniu pesquisa e extensão para selecionar sistematicamente ações para fortalecer a participação feminina nos cursos de Engenharia de Software e Ciência da Computação em uma universidade. A metodologia adotada envolveu a condução de um mapeamento sistemático, um survey e brainstorming para a seleção de ações adequadas ao campus e aos desafios e necessidades das alunas ativas nos cursos.

#### **METODOLOGIA**

Para que o aprendizado seja internalizado, é necessário que as alunas sejam capazes de construir um conhecimento que faça sentido para o seu cotidiano. Este trabalho apresenta o resultado de um projeto de extensão: Computação na Escola para Mulheres, realizado no Centro de Estudos superiores de Itacoatiara - CESIT da Universidade do Estado do Amazonas – UEA por discentes do curso de Licenciatura em Computação para alunas de 5 escolas públicas do ensino médio do município, utilizando o Software Scratch 3.0. Durante o projeto foi adotada uma abordagem construtivista, onde o sujeito constrói o seu conhecimento através de sua ação e interação com o meio (Becker, 1994).

O projeto foi desenvolvido ao longo de um período de 6 meses divididos em 4 horas semanais com carga horária de 60 horas ao final do projeto, ao longo do curso foram utilizadas metodologias de aprendizagem com aulas expositivas e dinâmicas. O objetivo principal das atividades foi a utilização do software Scratch 3.0 online *e* offline para a construção do pensamento computacional e o conhecimento básico da lógica de programação com a construção de jogos.

# **ESTUDO E PESQUISA BIBLIOGRÁFICA**

Foi realizada a coleta do material que serviu como base, fundamentada nos assuntos abordados, para que que promovesse a elaboração das aulas do projeto juntamente com o professor orientador do projeto. Realizou-se buscas em anais de congressos como: Anais do Congresso Nacional de Educação, Congresso da Sociedade Brasileira de Computação, *journals* e outros eventos da área de informática.

Foram feitas leituras e análises do material coletado, realizou-se uma discussão teórica acerca da importância da inserção de práticas em que se utilizem dos softwares de programação para o processo de construção do pensamento computacional e lógica de programação.

### **PLANEJAMENTO E ELABORAÇÃO PREPARAÇÃO DO CURSO**

Nesse momento realizou-se uma reunião com o orientador do projeto para a elaboração do calendário do semestre, a elaboração da prova de raciocínio lógico que seria usado para escolha das participantes pois a quantidade de maquinas no laboratório era limitada. A escolha das datas para a divulgação do projeto e a inscrição das alunas que ocorreram pelo formulário do *Google* e também o planejamento das aulas.

Foi decidido o local, horário e as datas para o projeto com as alunas, assim como a construção do termo de livre consentimento para a participação na pesquisa sobre o projeto no final.

Realizou-se uma visita ao laboratório da instituição para o acesso à internet e instalação do software Scratch off-line nas máquinas caso ocorra algum problema com a internet, para então colocar em prática o início das atividades.

### **IMPLEMENTAÇÃO DO CURSO E APLICAÇÃO DA FERRAMENTA**

O projeto Computação na Escola para Mulheres foi realizado no laboratório de informática do CESI-UEA, após o período de inscrição foram obtidas 39 inscrições, as inscritas passaram por uma prova de raciocínio lógico e ao final da seletiva a turma iniciou com 22 alunas.

A realização do projeto consistiu em apresentar os conteúdos em uma sequência caracterizada por primeiramente desenvolver aulas na sala de aula com conteúdo teórico e, após, levar as alunas ao laboratório de informática para iniciar as práticas. Dessa forma as atividades do projeto foram organizadas da seguinte maneira (Figura 4):

Figura 4 - Esquema da metodologia usada nas aulas do projeto

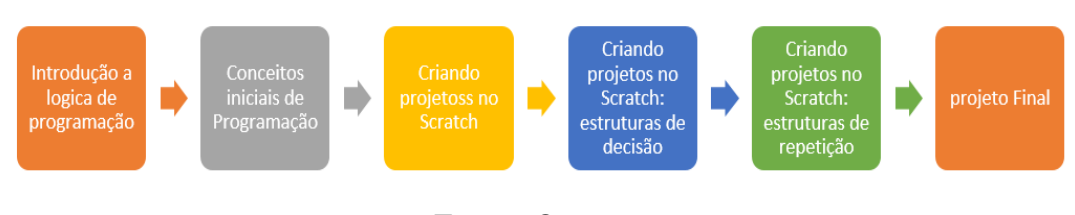

Fonte - Os autores.

Na Aula de Introdução a lógica de programação, as alunas são apresentadas ao conceito teórico de lógica de programação e algoritmos como solução de problemas a serem seguidos passo a passo, logo após apresentamos a ferramenta Scratch 3.0 (Figura 5)*.*

Na Aula de Conceitos iniciais de programação, são apresentados de forma mais detalhada os conceitos iniciais de programação no Software Scratch 3.0, comandos de entrada e saída de dados, operadores, variáveis e atribuição de dados.

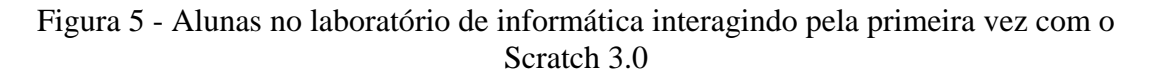

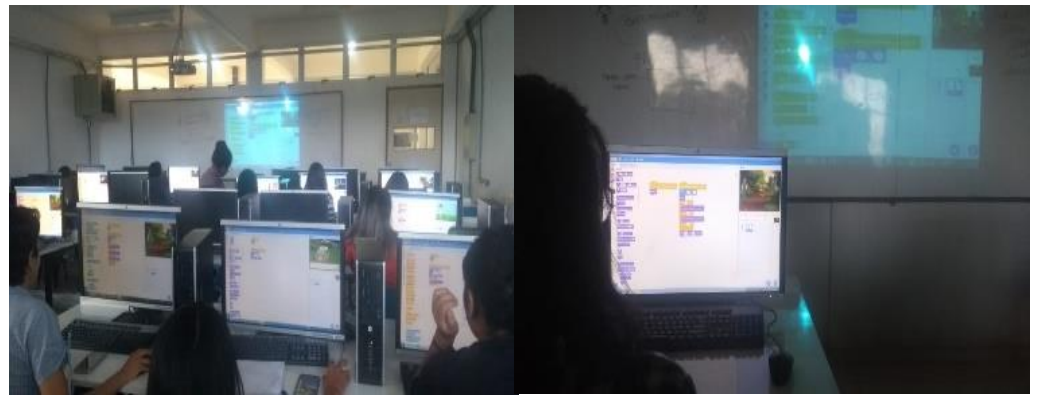

Fonte - Acervo dos autores.

Na aula de Criação de projetos no Scratch (Figura 6), é apresentada a resolução de problemas utilizando a fermenta e os comandos apresentados nas aulas anteriores.

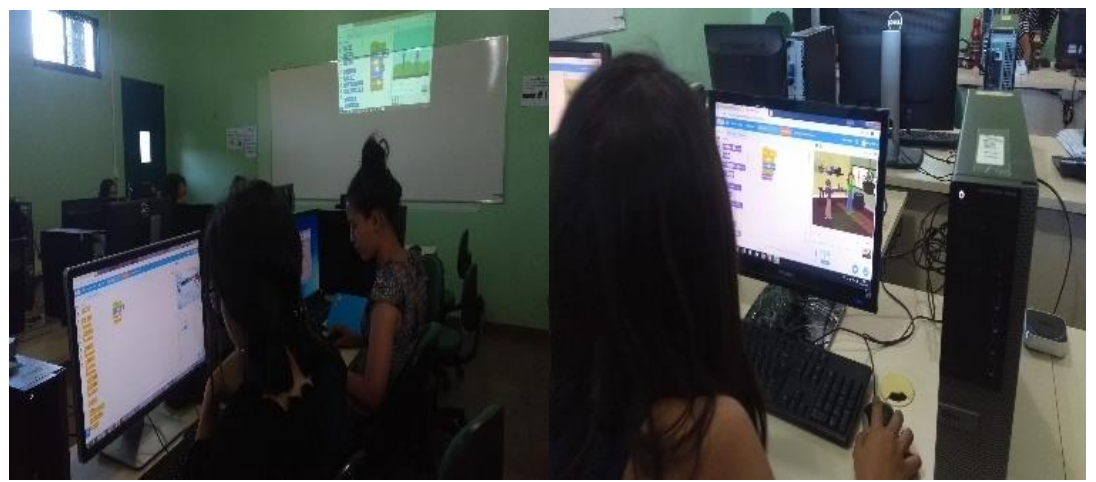

Figura 6 - Alunas no laboratório criando seus projetos no Scratch 3.0

Fonte - Os autores.

Na aula de Criação de projetos no Scratch foram apresentados os comandos de estruturas de decisão e estruturas de seleção presentes na ferramenta: (Comando se, se..., se não, entre outros). (Figura 7).

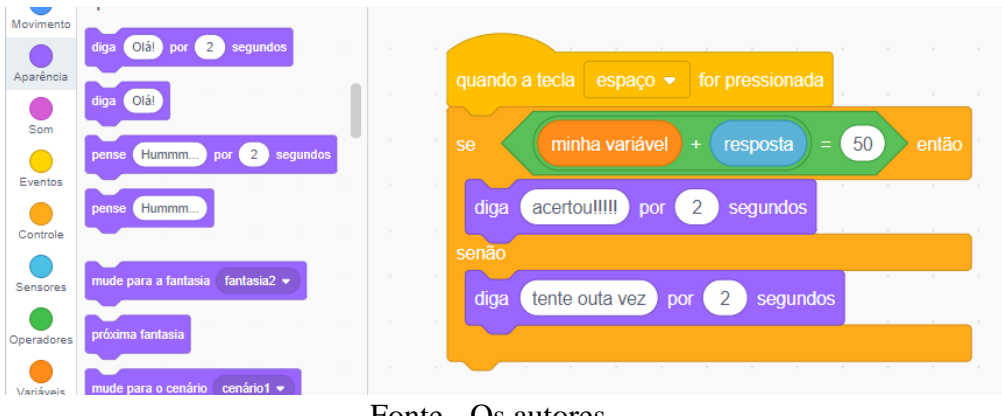

# Figura 7 - comandos de decisão em blocos no Scratch 3.0

Fonte - Os autores.

Na aula Criando Projetos no Scratch foram apresentadas as Estruturas de Repetição (sempre, repita, repita.., até, entre outros). Com isso, as alunas começaram a criar seus projetos.

Após o término da apresentação de todos os comandos, as alunas colocam em prática o que aprenderam criando seus projetos (jogos).

# **COLETAS DE DADOS**

No final do projeto foram aplicados com as alunas dois questionários contendo 5 questões objetivas para mensurar os resultados obtidos com o uso do Software Scratch, é importante destacar que o objetivo do uso da Software foi introduzir o pensamento computacional e os conhecimentos básicos de programação.

Figura 8 (A) - Gráfico sobre as habilidades adquiridas com Scratch (B) Gráfico sobre o Software Scratch

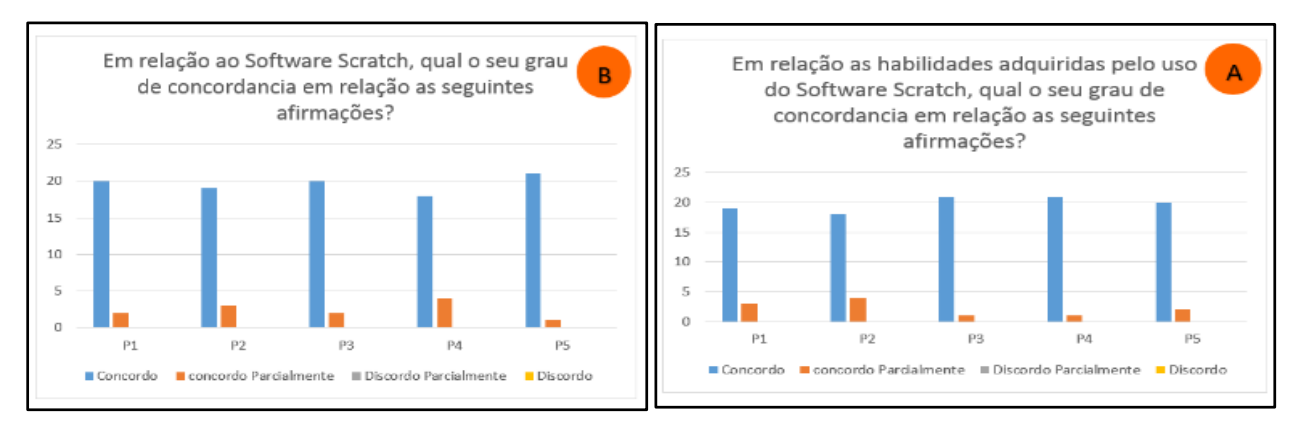

Fonte - Os autores.

O gráfico da Figura 8 (A) ilustra a percepção das alunas em relação as habilidades adquiridas pelo uso do Software Scratch. Assim, analisou-se o grau de concordância em relação ás seguintes questões: P1. "Consegui entender os conceitos iniciais de programação?", 19 alunas concordaram e 3 concordaram parcialmente; P2. "Consegui interpretar melhor os problemas propostos ao final do projeto?", 18 alunas concordaram e 4 concordaram parcialmente; P3. "Compreendi a forma de raciocínio do computador?", 21 alunas concordaram e 1 concordaram parcialmente; P4. "Me senti motivada a prender mais sobre programação?"; 21 alunas concordaram e 1 concordou parcialmente e P5. "Me senti motivada a escolher como futura graduação áreas relacionadas a computação?", 20 alunas concordaram e 2 concordaram parcialmente.

O gráfico da Figura 8 (B) ilustra a relação das alunas com o software Scratch, dessa forma, analisou-se o grau de concordância em relação as seguintes questões: P1. "O ambiente gráfico do Software Scratch facilitou minha interação", 20 alunas concordam e 2 concordam parcialmente; P2. "Consegui lembrar como utilizar o software para realizar as atividades propostas?", 19 alunas concordam com a afirmação e 3 concordaram parcialmente; P3. "Eu entendia o que acontecia durante a minha interação com o Software Scratch?", 20 alunas concordam com a afirmação e 2 concordaram parcialmente; P4. "Foi fácil aprender a manusear as ferramentas (blocos, sons e imagens) do Software Scratch", 18 alunas concordam com a afirmação e 4 concordaram parcialmente; P5. "A possibilidade de criar jogos, animações e histórias usando blocos foi atrativa?", 21 alunas concordaram com a afirmação e 1 concordou parcialmente.

Durante o projeto, identificou-se que 5 alunas apresentaram dificuldades nas aulas iniciais com o software Scratch 3.0, após orientação com as alunas para revisar alguns comandos se obteve melhor resultado durante a interação com o software. A Aluna 3 sugeriu mais uma aula para revisar os blocos de comandos.

A maioria significativa das alunas fez comentários positivos sobre o software e a metodologia usadas na sala de aula, a aluna 2 fez o seguinte comentário ao final do projeto *"No início tive um pouco de dificuldades achei que não era capaz pois nunca tinha visto algo parecido mas agora eu gostei tanto que vou mostrar para minha mãe e meu irmão mais novo*", a Aluna 4 apresentou o seguinte comentário "*poderíamos ter mais tempo e mais dias de projeto*", a Aluna 1 apresentou o seguinte comentário "*acho que vou escolher licenciatura em computação no vestibular desse ano".* Foram

registradas as sugestões das participantes, apesar do *feedback* positivos é necessário que haja algumas melhorias para potencializar mais o aprendizado das alunas.

### **CONCLUSÃO E PERSPECTIVAS FUTURAS**

Este artigo apresentou o relato de experiência do Projeto de Extensão Computação na Escola para Mulheres promovido pelo CESI-UEA com 22 alunas do ensino médio de 5 escolas públicas do município de Itacoatiara no ano de 2019.

Com a pesquisa tornou-se possível verificar que a utilização de Software educacional Scratch como ferramenta para introduzir o pensamento computacional e os conceitos básicos de programação, juntamente com uma metodologia ativa e lúdica mostrou-se eficiente. Assim como ambiente descontraído e interativo que o Scratch 3.0 proporciona tornando a programação mais atraente, fácil e mais intuitiva. A metodologia usada para apresentar o software foi um diferencial para os resultados positivos do projeto.

É importante destacar que o objetivo do projeto foi alcançado usando o Software para introduzir o pensamento computacional e os conhecimentos básicos de programação nas alunas.

Como sugestão de trabalhos futuros, pode-se definir: (1) apresentar mais exemplos do uso dos blocos de comandos nas aulas iniciais com o software; (2) apresentar as novas ferramentas que o software proporciona como as extensões Micro:Bit e Lego; (3) Realizar um novo estudo com uma amostra maior de alunas e (4) Realizar um estudo sobre o processo de aprendizagem por meio do Software Scratch.

### **REFERÊNCIAS**

BECKER, F. **O que é o construtivismo?** Ideias, n. 20. 1994. p. 87-93.

CRUZ, F.L.; BARBOSA, L. S. O. Computação na escola para mulheres: uso do software Scratch com alunas do ensino médio como incentivo as áreas de computação. Disponível em:

http://www.brazilianjournals.com/index.php/BRJD/article/view/7735/6843. DOI:10.34117/bjdv6n3-228. Acesso em: maio. 2020.

FRANÇA *et al*. Programando com Scratch: Ensinando Lógica de Programação e Algoritmos para alunos do Ensino médio**. Anais IV CONEDU**: V. 1, 2017, ISSN 2358- 8829. Disponível em: http://www.editorarealize.com.br/revistas/conedu/anais.php.2017. Acesso em: maio. 2020.

SANTOS, P. S., ARAUJO, L. G. J., and BITTENCOURT, R. A. (2018). **A Mapping Study of Computational Thinking and Programming in Brazilian K-12 Education.** In 2018 IEEE Frontiers in Education Conference (FIE), p. 1–8. IEEE, 2018.

TRINDADE, G. M. **Uma aplicação móvel de realidade aumentada como ferramenta de apoio ao ensino sobre as mesorregiões do Estado do Amazonas.** 2018.